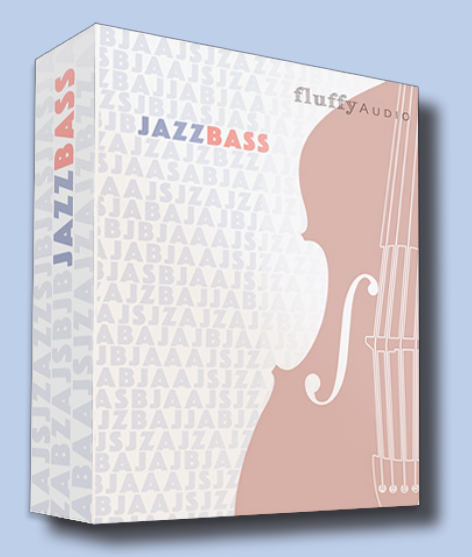

# Jazz Bass

Dear Customer,

Thank you for choosing Jazz Bass!

This manual explains how to use our library. Additional information is available on our website.

Enjoy,

*FluffyAudio Development Team*

# fluffyAUDIO

## INDEX

# SYSTEM REQUIREMENTS 3

\_DISCLAIMER: DEMO Mode, Kontakt Player, Native Access 3

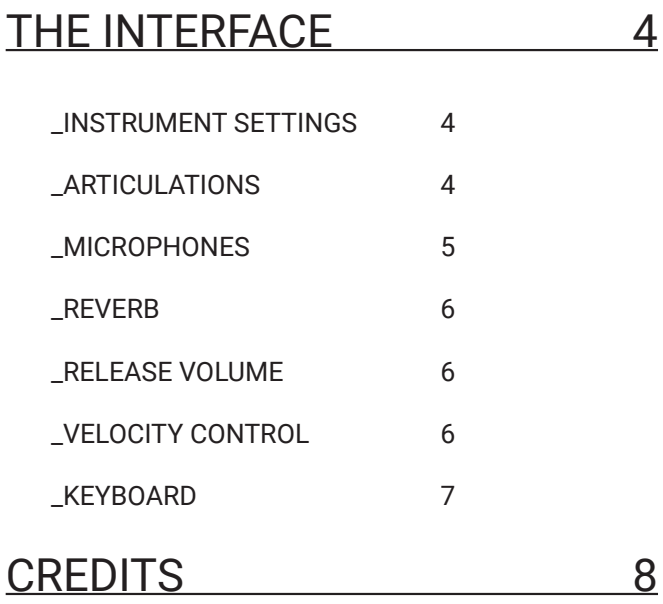

### SYSTEM REQUIREMENTS

Windows XP, Vista, 7, 8 or 10. Intel or Silicon Mac and Mac OS 10.5 or higher. 4 GB System Ram, 16 GB free on main system drive for installation (8 GB when installed). Full version of Native Instruments Kontakt 5.8.1 or above is required.

#### \_DISCLAIMER: DEMO Mode, Kontakt Player, Native Access

Please note that *Jazz Bass* doesn't need a serial code nor can be added with Native Access. Thus, it doesn't run on the free Kontakt Player. For the same reason, FluffyAudio libraries do not appear in the left browser of Kontakt. Only Kontakt Player encoded libraries do appear in the left panel.

If you get a DEMO timeout message after 15 minutes of use, this means that you are running *Jazz Bass* in Kontakt Player and not in Kontakt Full Version.

To know more about the differences between NI Kontakt Player and NI Kontakt Full Version checkout our FAQ.

For any issue, suggestion, tips and tricks or to know more about *Jazz Bass* **do not hesitate** to contact us at **support (at) fluffyaudio.com**.

## THE INTERFACE

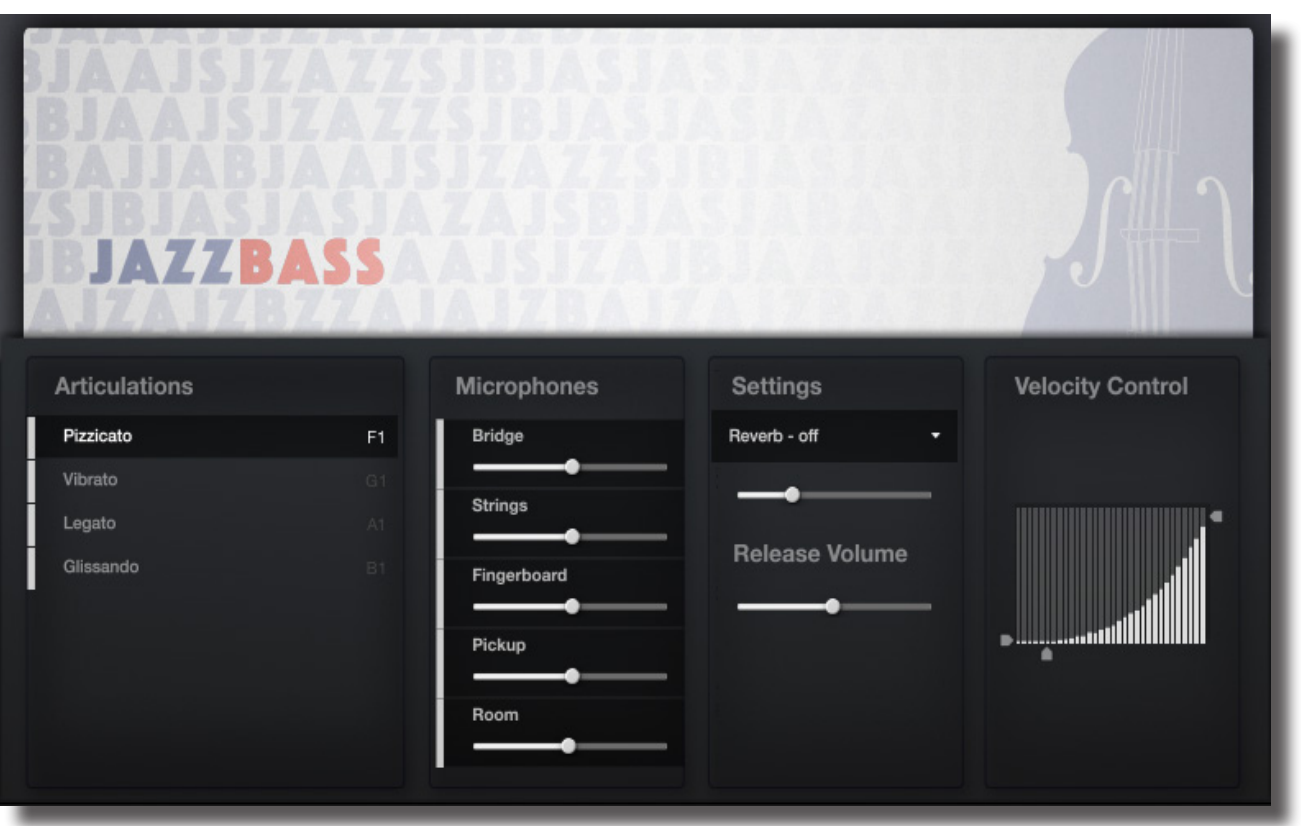

#### \_INSTRUMENT SETTINGS

Just below the Kontakt Instrument Settings there are different panels that allow you to make some changes and to control the main settings of the instrument:

- ARTICULATIONS
- MICROPHONES
- REVERB
- RELEASE VOLUME
- VELOCITY CONTROL

#### \_ARTICULATIONS

This panel is a **list of the articulations** featured in *Jazz Bass*. **Select** an articulation by **clicking** on it. You can **unload** an articulation by **clicking** on the light grey rectangle on its left.

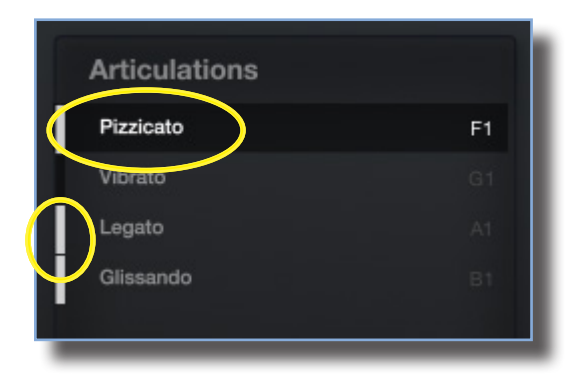

You can set a **keyswitch** for an articulation by **clicking** on the right, on the note label. Then press a **MIDI note** outside the range of the instrument to set the new keyswitch.

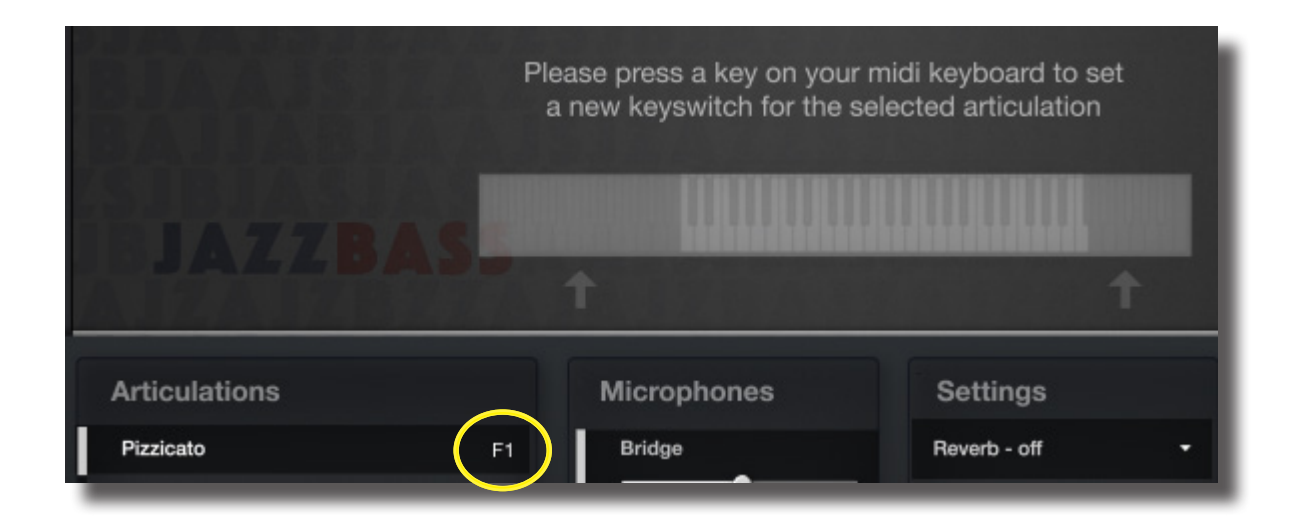

#### \_MICROPHONES

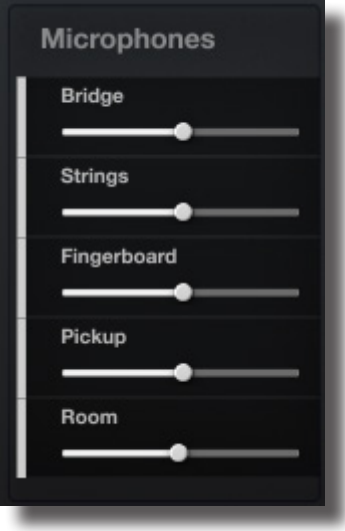

This panel is a **list of the microphone channels** featured in *Jazz Bass*.

**Click on the gray rectangle** near the mic name to activate or disable the desired mic position. **Drag the dot** to the left or to the right to **change** the **volume** for each mic position.

#### \_REVERB

With this control it is possible to **select a reverb** from a dropdown menu and **set** its **value**.

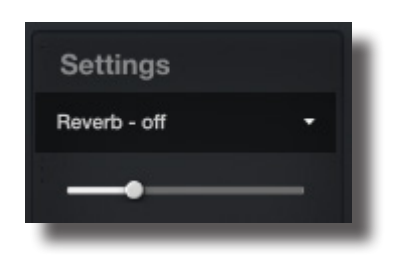

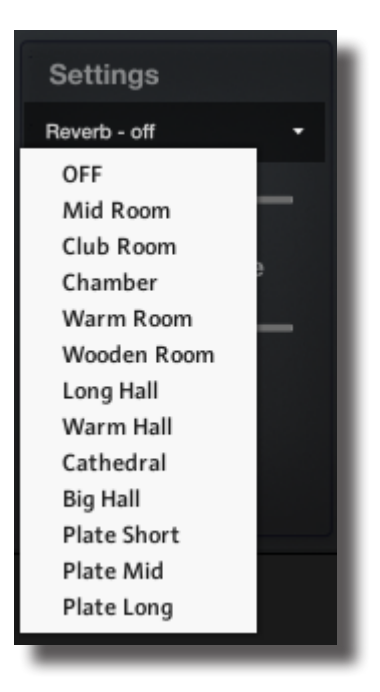

#### \_RELEASE VOLUME

This slide controls the **volume of the release**. Tweak it to set how much the release sample will be heard after the note is released.

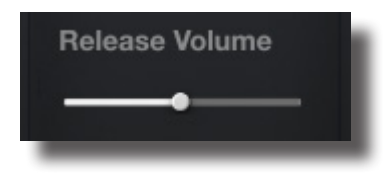

#### \_VELOCITY CONTROL

Here you can **change the velocity curve** by moving the three arrows as in the figure below as well as **customize the velocity response** of the whole instrument.

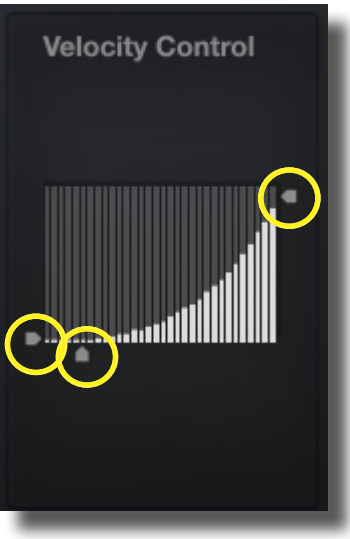

#### \_KEYBOARD

The keyboard layout is divided in 3 sections:

- 1. KEYSWITCHES
- 2. SPECIAL KEYS (Slap sounds and Ghost notes)
- 3. NOTES

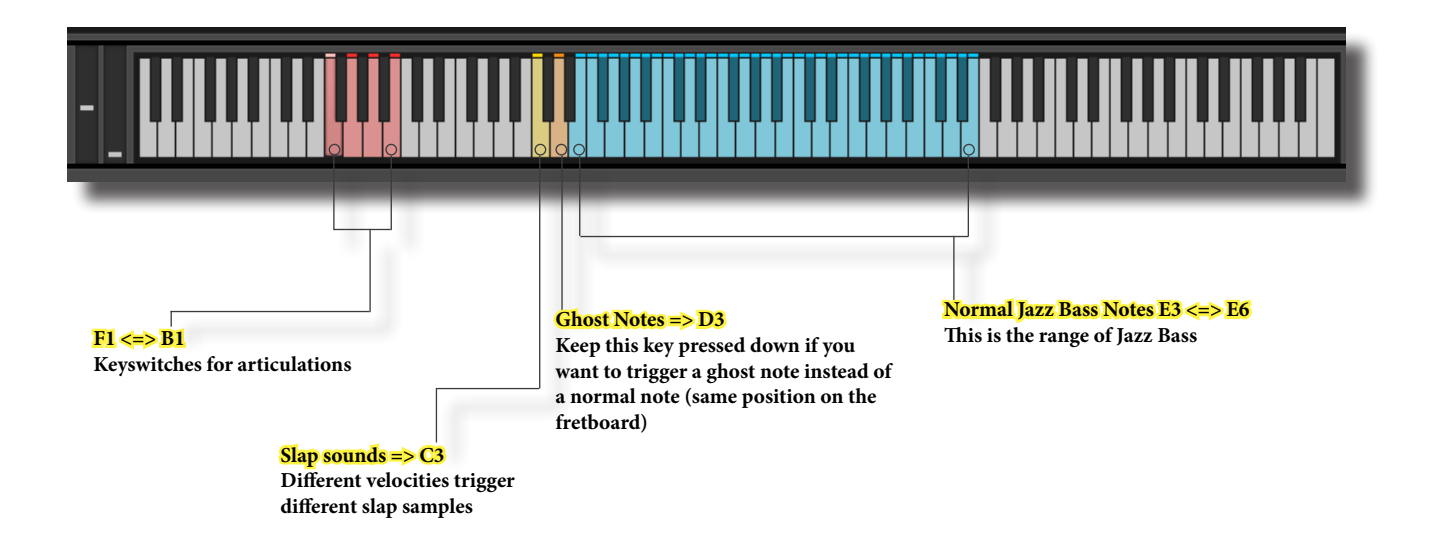

### **CREDITS**

First of all, thanks to **Martino De Franceschi** for letting us sample his wonderful instrument. Many thanks goes to our fellow musician **Flavio Cangialosi** who played it.

*Jazz Bass* was recorded by **Luca Tacconi** and FluffyAudio at **Sotto Il Mare Recording Studios**, Povegliano Veronese (VR), Italy.

Many thanks goes to **Nicola Ziliani** for Beta Testing and for creating mixing presets.

FluffyAudio was founded by Paolo Ingraito and Olmo Chittò. It was then joined by Matteo Melchiori and Simone Mor.

As FluffyAudio Team, we would like to thank all our customers for believing in us and making *Jazz Bass* possible. Many thanks goes to our collaborators, beta-tester and to all the fellow composer which support us. Last but not least, thank you, reader, for creating awesome inspiring music with our libraries!

All the best,

*Paolo, Olmo, Matteo and Simone*

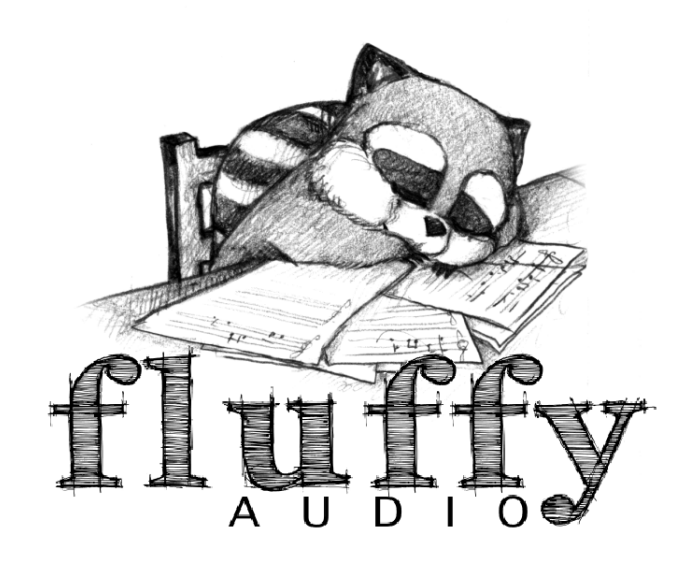